# My BackPack Release Bulletin

It is our pleasure to introduce you to the latest enhancements to **My BackPack**.

#### Inside

| Update Registrar Function<br>Enhanced in the Admin |               |  |  |
|----------------------------------------------------|---------------|--|--|
| Community                                          | p. 2          |  |  |
| New Student Schedule<br>Report Added               | р. З          |  |  |
| Display Student Portrait<br>Back                   | ts is<br>p. 4 |  |  |

### Update Registrar Function Enhanced in the Admin Community

Administrators can now update grades to REGISTRAR from daily gradebooks by filtering by grade level, grade type, or faculty member.

### New Student Schedule Report Added

Student Schedule Report has been added to the reports feature in the Faculty Community.

This report allows you to print out the student's complete schedule for the term selected. You have the option to also show the times for each section meeting.

# Display Student Portraits is Back

The Display Student Portraits option when taking attendance in the Faculty Community has returned.

# Admin Community

## Update Registrar from Gradebooks Function Enhanced

Administrators can update grades to REGISTRAR from daily gradebooks by selecting the Update Registrar from Gradebooks option from the New Job drop-down list in the Job Monitor screen.

This function now allows you to filter by grade level, grade type, or faculty member. These options, which are located on the Update Registrar from Gradebook screen, are described below.

| ob Monitor | ,                                                                   |                |                               |                       |
|------------|---------------------------------------------------------------------|----------------|-------------------------------|-----------------------|
| Туре       | <u>Status</u>                                                       | <u>Sent By</u> | <u>Sent At</u> ⊽              | <u>% Done</u>         |
|            | Registrar from Grade                                                | book           | resh Refresh Interval: 1 min. | Delete Completed Jobs |
| Create A   | Summer School from<br>Archives for all Grade<br>End Of Year Gradebo | books          | version                       |                       |

After you open the Job Monitor screen by selecting Jobs from the left-hand navigational bar, select Update Registrar from Gradebook from this drop-down list. This opens the Update Registrar from Gradebook screen, shown below, where you can then determine which grades you want to send.

| Update Regist                                                                                                    | rar from Gradebook                                                    |                          | B                                   | ack to Job Monitor | 0          |
|----------------------------------------------------------------------------------------------------|-----------------------------------------------------------------------|--------------------------|-------------------------------------|--------------------|------------|
| Select the School to up<br>Upper School                                                                                 | date Registrar grades:                                                |                          |                                     |                    |            |
| 🗟 Include Gradebook                                                                                                    | s based on:                                                           |                          |                                     |                    |            |
| ♥ Grade Levels<br>■ 9<br>■ 10<br>■ 11<br>■ 12                                                                           | ☐ Grade Types<br>☐ Advanced<br>☐ (None)                               |                          |                                     |                    |            |
| Show Faculty    Faculty Name    Mr. Paul Bell(CL08                                                                      | ) 🗸 Miss Dolores Josey(J085)                                          |                          |                                     |                    |            |
| Select the assignment g                                                                                                 | rades to put into Registrar. You can pick the<br>Gradebook Assignment | ie same assigment multip | le times and map the<br>Registrar ( | -                  | r Columns. |
| Quarter 1                                                                                                    | oradebook Assignment                                                  | Quarter 1                | Tegistrar (                         | .ovann             |            |
| Quarter 2 •                                                                                                    |                                                                       | Quarter 2                |                                     |                    |            |
| Semester 1                                                                                                    |                                                                       | Semester 1               | •                                   |                    |            |
| 1                                                                                                    |                                                                       |                          | •                                   |                    |            |
| Include Section Des Include Student Con Include Student Con Include Student Con Include Student Con Include Student Con | nments                                                                |                          |                                     |                    |            |
| Send Job Cancel                                                                                                    | Seve Settings                                                         |                          |                                     | Use these comments |            |
|                                                                                                    | \                                                                     |                          | Click the                           | Send Job bi        | utton t    |

When you place a checkmark in the Include Gradebooks Based On checkbox, the screen refreshes, displaying the checkboxes below. These checkboxes allow you to select exactly which gradebooks to update to Registrar.

Use these checkboxes to select which gradebooks you want to update to Registrar. For example, if you want to send assignment grades for only grade 12 students, you would place a checkmark in the Grade Level and Grade 12 checkboxes.

Use these drop-down lists to select which grades you want to send to Registrar. (The gradebooks listed are determined in Registrar). You can pick the same grade column as many times as you want and then map them into different Registrar columns using the drop-down lists on the right-hand side of the screen.

e these checkboxes to include section descriptions or student mments in your update.

Click the Send Job button to send your update to Registrar.

After you click the Send Job button on the Update Registrar from Gradebook screen, the job will be listed with its status as "Pending" in the Job Monitor screen. Once grades have been fully updated to REGISTRAR, it will no longer be listed.

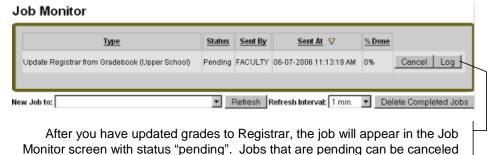

at any time by clicking the Cancel button.

## **Faculty Community**

### New Student Schedule Report Added

Student Schedule Report has been added to the reports feature in the Faculty Community.

This report allows you to print out the student's complete schedule for the term selected. You have the option to also show the times for each section meeting.

The Student Schedule Report screen is described on the right.

#### Student Schedule Report

| Last Name: Argonis ID: |                                                                                                    |                                                                                                    |  |  |
|------------------------|----------------------------------------------------------------------------------------------------|----------------------------------------------------------------------------------------------------|--|--|
| 20 💌                   | Search                                                                                                |                                                                                                    |  |  |
| Name △                 | Gende                                                                                                 | er <u>Grade</u>                                                                                                    |  |  |
| Jason Argonis          | м                                                                                                    | 12                                                                                                    |  |  |
| Penelope Argonis       | F                                                                                                    | 10                                                                                                    |  |  |
| Theodore Argonis       | м                                                                                                    | 9                                                                                                    |  |  |
| Show Times             |                                                                                                    |                                                                                                    |  |  |
| Semester 1 💌           |                                                                                                    | ~                                                                                                    |  |  |
| nat: Full Name         | ▼ Includ                                                                                              | e Preferred Name                                                                                                    |  |  |
| I UII I VOITIB         | · · · · · · · · · · · · · · · · · · ·                                                                 | e Preferreu Name                                                                                                    |  |  |
|                        | y students<br>20<br>Jason Argonis<br>Penelope Argonis<br>Theodore Argonis<br>Show Times<br>Semester 1 | y students<br>20 ▼ Search<br>20 ▼ Search<br>20 ♥ Search<br>20 ♥ Search<br>20 ♥ |  |  |

Enter the student's last name or ID number in the fields provided, then click the Search button. Search results will display on the table below as shown. If more than one record shows, select the record you want before running the report.

Use the fields and checkboxes in this section to determine the information you want to include in the report, as well student name format and report format.

# Display Student Portraits in Attendance Option is Back

We have reinstated the option in the Preferences area of the Faculty Community that allows you to display student portraits in the Student Attendance feature.

The preference is shown below. If you place a checkmark in this checkbox, student portraits will display in both Class and Daily Attendance, as shown on the right.

| Preferer                   | ices                                                                 | 0              |
|----------------------------|----------------------------------------------------------------------|----------------|
|                            | ool: Upper School 💌                                                  |                |
| I Display p                | student portraits in attendance?<br>previous marking periods when di |                |
|                            | ransferred and withdrawn studen<br>ne Format: Last, First            | ts in classes? |
| ⊠ include f<br>⊠ include § | Preferred Name<br>Student I.D.                                       |                |
| Apply R                    | eset                                                                 |                |

| Class Attendance                                        | Entry                                |              | Preferences               | 0               |      |
|---------------------------------------------------------|--------------------------------------|--------------|---------------------------|-----------------|------|
| Section: 3012-1 American H<br>Marking Period: Quarter 4 | story I Period                       | A X Alten    | dance Date: 06-07-2006 Go |                 |      |
| Day Week Mor                                            | <b>#</b>                             | Apply To All |                           | Toda            |      |
| Portrait                                                | Name                                 | Type         | Comment                   | Attend<br>Daily |      |
|                                                         | Arganis, Penelises (Pennis (PEO 192) | Present 💌    |                           |                 | View |
| <b>Re</b>                                               | Baker, Joshua (Josh) (BAK001)        | Present 💌    | [                         | _               | View |